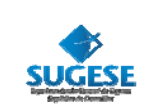

# Guía General

Sugese en Línea

*Ingreso a Sugese en Línea*

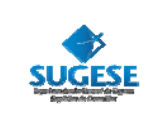

# **INGRESO A SUGESE EN LÍNEA**

La presente guía ha sido elaborada por la Superintendencia General de Seguros y ofrece información básica para facilitar a los participantes de Sugese en Línea la autenticación e ingreso al portal Web.

#### **Ingreso a Sugese en Línea**

Para ingresar a Sugese en Línea, deberá ingresar a la página de la Sugese y hacer *click* en el link Sugese en Línea.

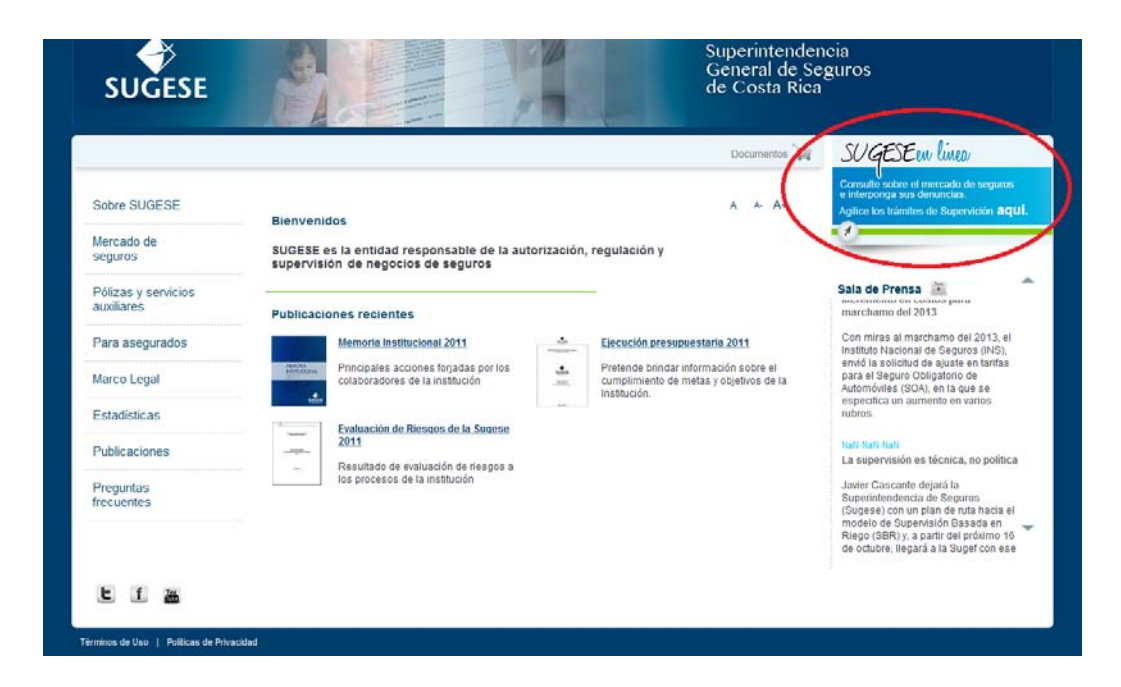

Cuando ingrese al link, deberá contar con un certificado digital y hacer *click* en la opción "Ingrese".

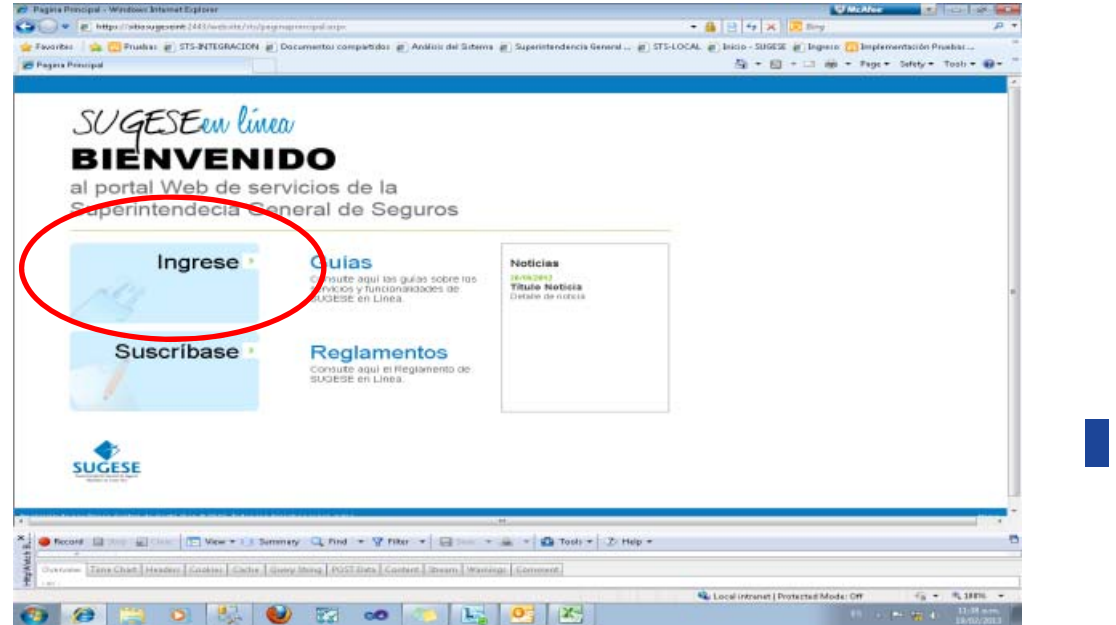

2

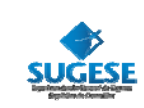

Cuando se ingresa al sistema inmediatamente se pedirá el ingreso del pin de seguridad de su certificado digital.

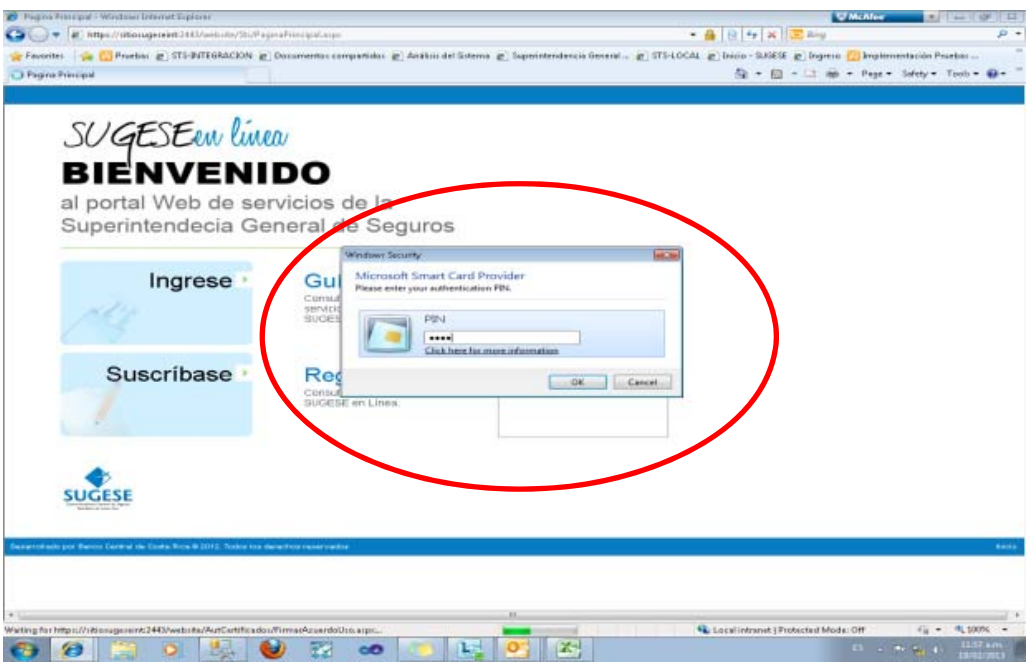

Posteriormente se debe dar clic en "firmar", de manera que con esa acción el usuario estará firmando y autenticando el acceso al portal Web con su certificado digital.

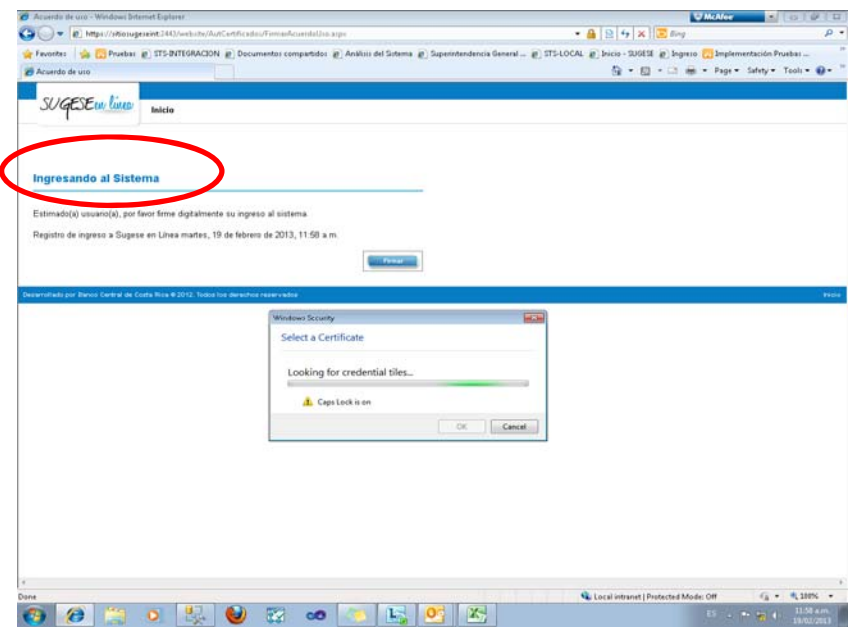

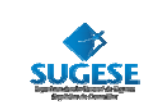

A partir de ahí podrá operar los servicios de Sugese en Línea, conforme con los derechos que tenga asignados como usuario.

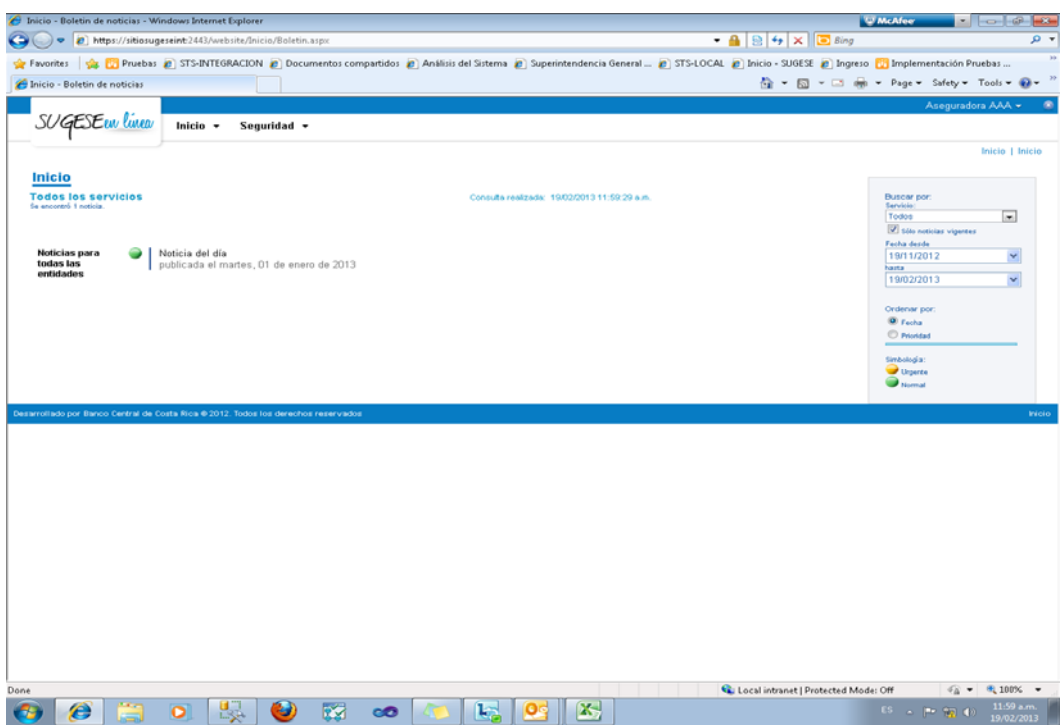

## **¿Cómo obtener un certificado digital?**

Los certificados digitales se entregan en las oficinas de registro autorizadas por el Banco Central de Costa Rica (BCCR). Las cuales puede consultar en la siguiente dirección: http://fdi.sinpe.fi.cr/autoridades.html, donde podrá consultar no solo las oficinas de registros disponibles, sino también datos como: costos y horarios de atención.

Luego de obtener el certificado digital en la oficina de registro deberá instalar los componentes necesarios en la computadora (s) en la que lo utilizará, para lo cual cada oficina de registro le ofrecerá el mecanismo para su obtención, tales como: discos compactos, sitios web.

Luego de esto podrá validar que todo el proceso se encuentre completo, al ingresar a la dirección: http://www.firmadigital.go.cr/Verificacion.html, sitio del Ministerio de Ciencia y Tecnología – MICIT, el cual le permitirá verificar el mismo y en caso de duda contactarse con el centro de soporte que le ha sido informado en su oficina de registro.

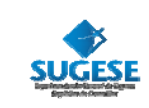

### **Sobre el pago del certificado**

El costo del certificado se divide en los siguientes elementos:

- $\bullet$  Entrega del certificado digital.
- ◆ Tarieta en la cual se gestiona el certificado
- ◆ Dispositivo de lectura.

El costo de cada uno de ellos depende de la Oficina de registro, la cual podrá consultar en la siguiente dirección: http://fdi.sinpe.fi.cr/autoridades.html

#### **¿Qué sucede sise bloquea el certificado?**

En aquellos casos donde usted olvide su contraseña del certificado digital, deberá canalizar con una Oficina de Registro autorizada por el BCCR, para que le ayude a obtener una nueva clave para utilizar su certificado, dado que la misma es necesaria para su ingreso. Este proceso es presencial en la oficina de registro.

#### **¿Cada cuántovence el certificado?**

El certificado digital tiene una vigencia máxima de 2 años y luego de finalizado este periodo, deberá gestionar con una oficina de registro la adquisición de otro certificado.

Si la tarjeta se encuentra en perfecto estado, podrá presentarla nuevamente para que se le realice el proceso en la misma tarjeta y solo debe cancelar el costo de la entrega del certificado digital.

Además, existen protocolos de caducidad y funcionamiento para los certificados digitales, los cuales puede consultar en la página web del Banco Central de Costa Rica: http://www.bccr.fi.cr/firma\_digital/

#### **Revocar un certificado**

Es importante recordar que el certificado digital es el medio de autenticación que permite reconocer la persona que ingresa al sistema, por lo cual si el mismo se le extravía o se lo roban, deberá inmediatamente realizar el proceso de revocación del mismo, lo cual implica que el mismo no podrá ser utilizado a partir de dicho momento y deberá acudir a una Oficina de Registro para contar con un nuevo certificado.

#### **¿Cómo revocarun certificado?**

Para revocar un certificado puede realizar cualquiera de los siguientes procedimientos:

1. Ingresando a la página de internet: http://fdi.sinpe.fi.cr/revocar.aspx. Donde deberá completar los siguientes pasos:

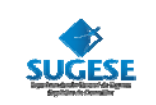

- 1. Número de identificación
- 2. Fecha nacimiento
- 3. Lugar de residencia (debe ser la misma que el registro)
- 4. Número de teléfono (mismo que el que registro)

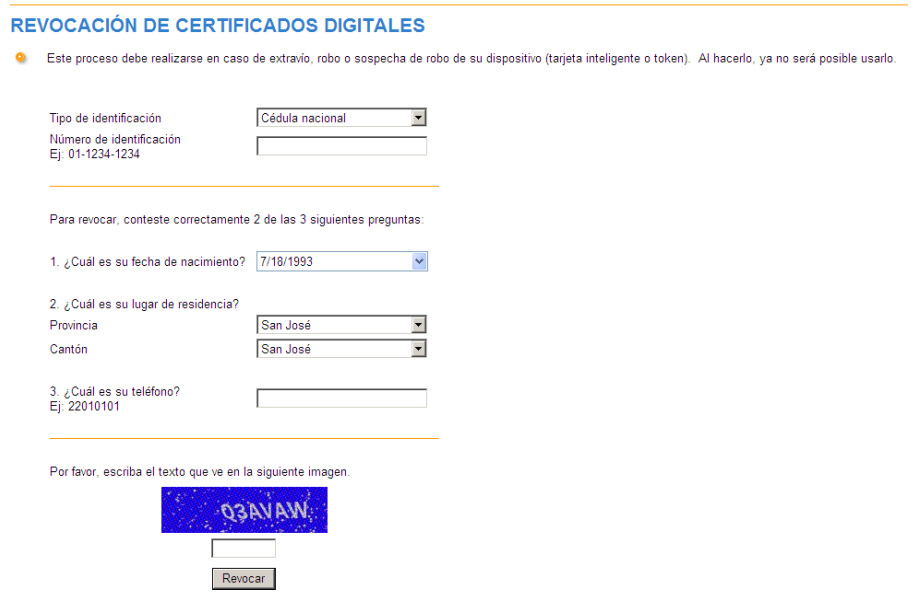

5. Acudiendo a una oficina de registro autorizada; si no tiene acceso a internet, podrá acudir a una oficina de registro y solicitar dicho trámite, donde deberá ofrecer los mismos datos antes mencionados.

#### **Atención al Cliente**

Para su comodidad e inmediata atención, la Sugese cuenta con atención al cliente, en donde se le ayudará en caso de tener dudas o enfrentar algún problema con el servicio.

Para acceder a este servicio, únicamente debe enviar un correo electrónico a la dirección: sugese@sugese.fi.cr o al teléfono 2243‐ 5108.

En el link de Sugese en Línea de la página web de la Sugese, podrá encontrar otras alternativas de información que le serán de utilidad ante cualquier duda:

- Reglamento de Sugese en Línea: con las disposiciones que regulan las relaciones entre los supervisados y los consumidores de seguros con la Sugese.
- Ayuda en línea: le guiará en la utilización de las distintas funcionalidades provistas por el servicio.
- Glosario: con la definición de los términos de uso común en el servicio.